### Gメールご利用の皆様

PICC事務局よりお送りしておりますメール(@picc.or.jp)が、迷惑メールと判断され 受信できない状況です。 大変お手数ではございますが、以下の手順にて受信設定をお願いいたします。

## ①【Gmail】へアクセス ②右上の をクリック ③【設定】をクリック

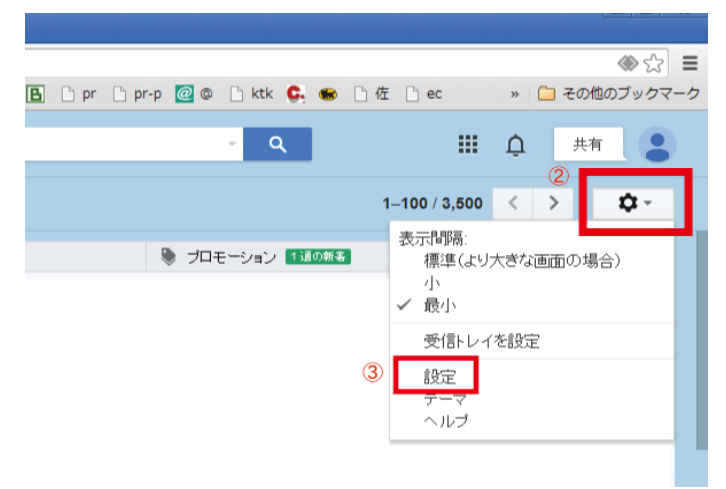

# ④【フィルタ】をクリック

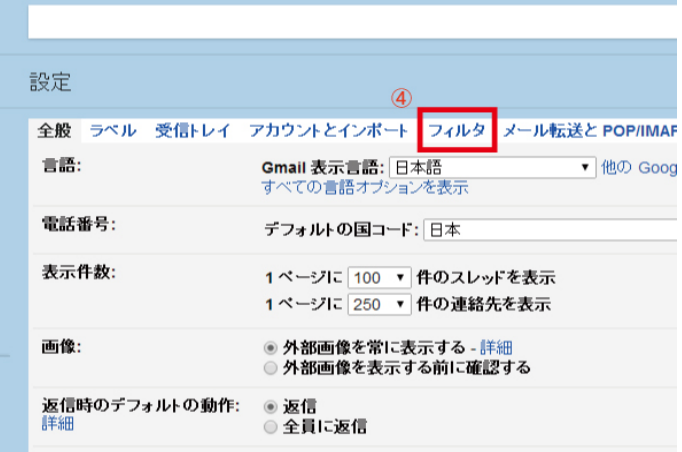

## ⑤【新しいフィルタを作成】をクリック

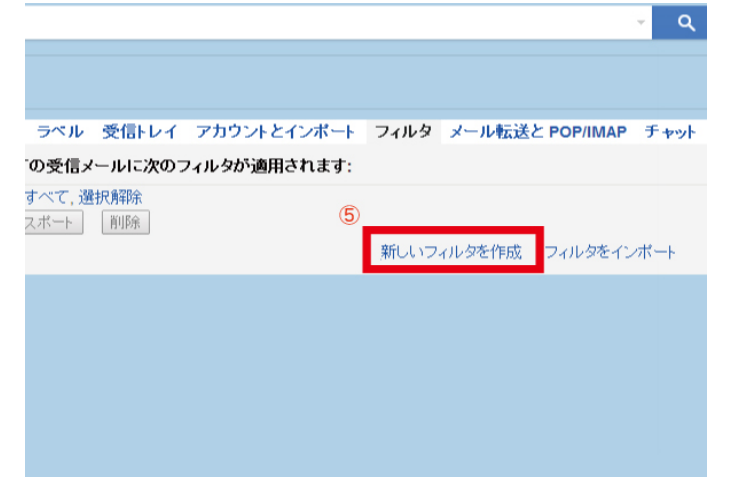

#### ⑥Fromに【picc.or.jp】を入力 ⑦【この検索条件でフィルタを作成】をクリック Т.

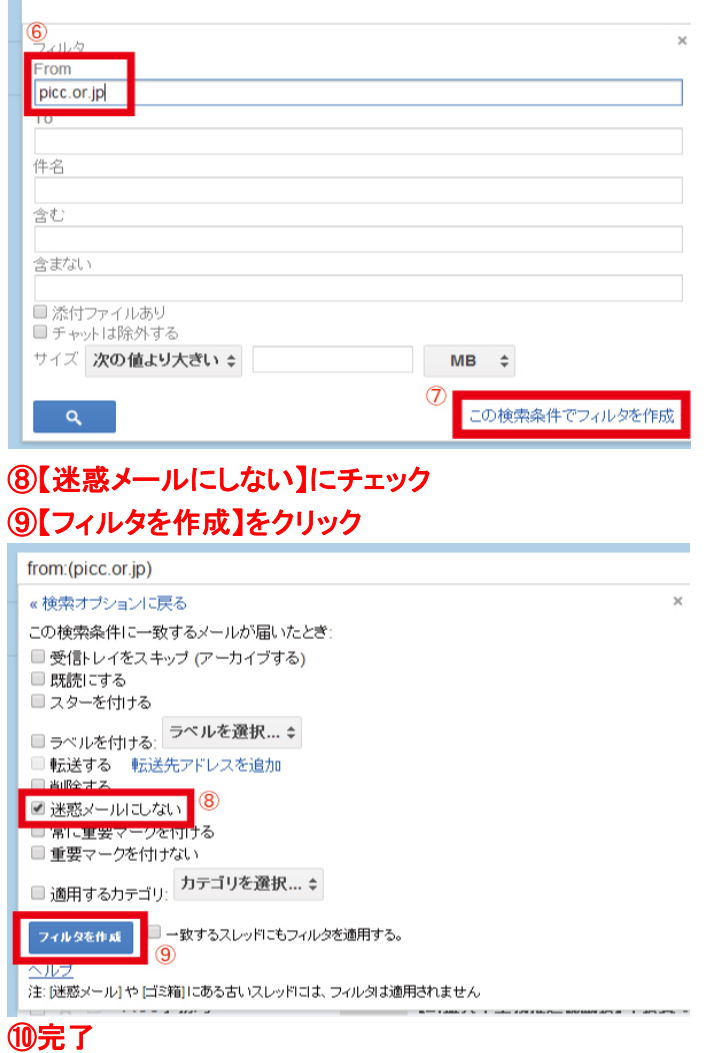